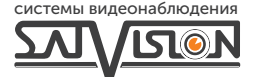

# ПАСПОРТ ОБОРУДОВАНИЯ

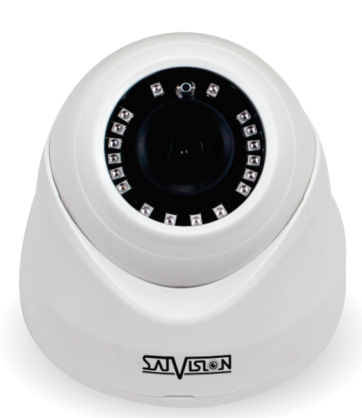

AHD-ВИДЕОКАМЕРА ЦВЕТНАЯ КУПОЛЬНАЯ

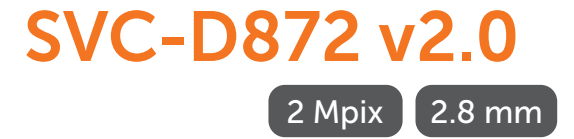

#### Содержание

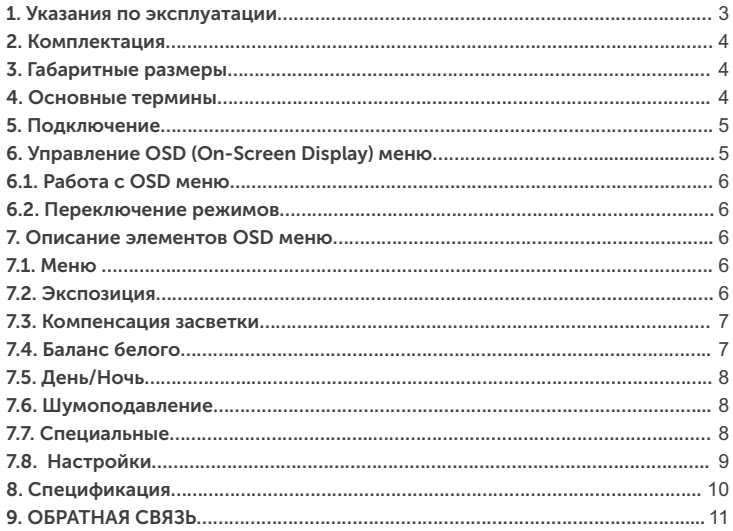

# Внимание!

Перед началом эксплуатации устройства, внимательно прочтите данный паспорт.

#### 1. Указания по эксплуатации

Ознакомьтесь с данным руководством для корректной установки и эксплуатации видеокамеры.

- Не устанавливайте видеокамеру на поверхностях, которые не могут выдержать вес устройства, так как видеокамера может упасть и выйти из строя.
- џ Для питания видеокамеры используется только постоянное напряжение 12В±10%.
- џ Убедитесь в правильности выбора сечения и марки проводов подключения питания, а также соблюдайте полярность. Неверное соединение может привести к повреждению и/или неправильной работе оборудования.
- Не прикасайтесь мокрыми руками к шнуру, это может привести к поражению электрическим током. Сетевой шнур должен быть расположен таким образом, чтобы на него нельзя было нечаянно наступить, прижать поставленными на него или рядом с ним предметами. Особое внимание следует уделить шнуру, вилке, розетке и месту выхода шнура питания из прибора.
- Во избежание пробоя канала видео статическим электричеством, видеокамеру необходимо подключать к видеорегистратору только в выключенном состоянии.
- џ Не располагайте видеокамеру в местах попадания в объектив прямых солнечных лучей или других источников яркого света. В противном случае, это может привести к повреждению видеокамеры, в независимости от того, используется она или нет.
- Не устанавливайте видеокамеру в условиях, не предусмотренных спецификацией видеокамеры: повышенном уровне влажности, испарения и парообразования, усиленной вибрации.
- џ Чтобы избежать возникновение помех по видеоканалу, располагайте видеооборудование и линии связи вдали от источников высокочастотных помех: мощные близкорасположенные радио – и телепередатчики, радары и другое излучающее оборудование.
- Оборудование должно быть заземлено согласно правилам ПУЭ (правила устройства электроустановок).
- При установке видеокамеры на металлическое основание, необходимо изолировать крепление видеокамеры от основания.
- Запрещается использовать прибор в случае возникновения дыма и непредусмотренного нагревания видеокамеры.

#### Чистка видеокамеры:

Перед чисткой отключите устройство от сети. Запрещается использовать жидкие или аэрозольные очистители. Для очистки используйте влажную ткань.

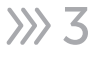

#### 2. Комплектация

- Видеокамера 1 шт.;
- џ Упаковка с дюбелями и шурупами 1 шт.;
- Руководство пользователя.

# 3. Габаритные размеры

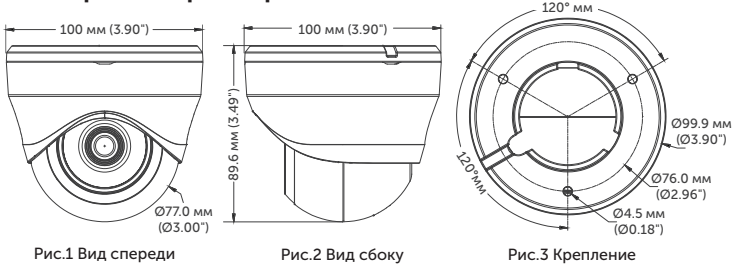

#### 4. Основные термины

- OSD Menu это экранное меню видеокамеры, которое представляет собой текст с перечнем параметров, отображаемый поверх основного изображения.
- Механический ИК-фильтр представляет собой специальный, сдвигаемый механическим путем, инфракрасный фильтр, который расположен перед матрицей видеокамеры наблюдения.
- џ BLC функция управления автоматической регулировкой усиления и электронным затвором, позволяющая уравновешивать излишки освещения, мешающие восприятию.
- џ Баланс белого (WHITE BALANCE) функция, позволяющая компенсировать искажения цветов, вызванные различными источниками освещения (солнечный свет, лампа накаливания или флуоресцентный свет).
- џ 2 Mpix AHD/TVI/CVI стандарт высокого разрешения, позволяет достичь высокого качества изображения и наиболее точной цветопередачи.
- џ DNR цифровая система шумоподавления, позволяет избежать искажений картинки в условиях низкой освещённости. Эта система использует фильтр, подавляющий помехи в видеосигнале.

4

IRLeds - инфракрасный спектр не виден обычному человеческому глазу, зато видеокамера отлично различает это излучение. ИКподсветка позволяет камере фиксировать изображение в условиях низкой освещённости или в полной темноте.

### 5. Подключение

Подключение производится напрямую к видеорегистратору, с помощью RG-6 для видеосигнала и кабеля ШВВП для питания DC 12V, подключенным от адаптера (адаптер и кабели в комплекте не поставляются).

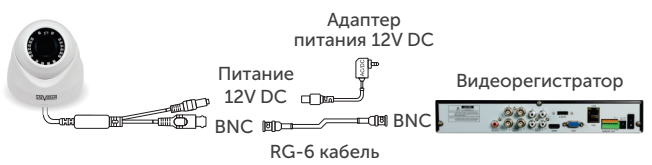

# 6. Управление OSD (On-Screen Display) меню

Управление OSD-меню с помощью UTC на видеорегистраторах 1-ой серии. После подключения видеокамеры к видеорегистратору необходимо:

- 1. Зайти на канал, на котором отобра жается видеопоток с видеокамеры.
- 2. Вызвать меню канала, нажав левую кнопку мышки.
- 3. В появившемся меню выбрать «Настройка PTZ».

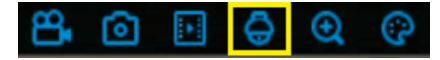

- 4. Выберите «UTC» (как показано на рис. справа).
- 5. Выберите протокол «COAX1».
- 6. При нажатии на джойстике на центральную кнопку, отобразится OSD-меню видеокамеры.

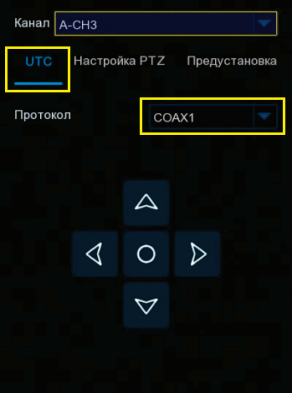

### 6.1. Работа с OSD-меню

Чтобы войти в главное меню, однократно нажмите на центральную кнопку джойстика. Переход к подменю (если напротив выбранной позиции есть значок  $\leftarrow$ ) осуществляется нажатием на центр, а навигация вверх или вниз. Изменение значения выбранной позиции меню производится влево или вправо. По окончании выполнения всех настроек, переместите курсор к пункту «ВЫХОД» в меню, выберите значение «SAVE - EXIT» и нажмите на центральную кнопку джойстика.

#### 6.2. Переключение режимов

Переключение осуществляется с помощью DIP переключателя. Чтобы поменять режим, необходимо переключить рычажок 1 и 2 вверх и вниз, следуя подсказке стикера на шнуре.

#### 7. Описание элементов OSD-меню

#### 7.1. Меню

Содержит параметры управления видеокамерой.

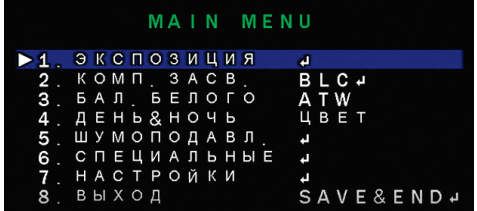

#### 7.2. Экспозиция

Содержит параметры управления выдержкой.

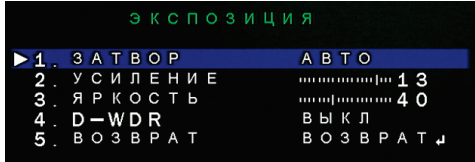

- Затвор задаёт поведение сенсора и определяет как часто происходит снятие зарядов со светочувствительных элементов матрицы за один кадр.
- 1. значение по умолчанию «auto» означает то, что электроника сама подстраивает частоту, в зависимости от внешних условий.
- 2. значение «FLK» следует выбирать, при условии наличия мерцающих полос на изображении с видеокамеры, причиной которых, в подавляющем большинстве случаев, являются близкорасположенные осветительные столбы.
- џ Усиление регулировка усиления видео сигнала.
- Яркость не влияет на количество поглощаемого света, а выполняет роль, аналогичную функции яркости устройств отображения, например мониторов.
- џ DWDR алгоритм цифрового расширения динамического диапазона, позволяющий видеокамере одновременно видеть яркие и тёмные участки изображения.

#### 7.3. Компенсация засветки

- џ BLC (компенсация задней засветки) функция автоматического управления электронным затвором и усилением для уравновешивания излишков света, мешающего восприятию объекта.
- џ HSBLC точечная компенсация засветок высокой интенсивности, позволяет в выделенных областях изображения автоматически маскировать очень яркие фрагменты, снижает раздражающее действие этих фрагментов и позволяет получить более качественное видео.

# 7.4. Баланс белого

Функция автоматической и ручной настройки цветопередачи видеокамеры. Современные видеокамеры в автоматическом режиме осуществляют регулировку белого цвета, принимая во внимание цветовую температуру источника. Основная цель цвета, принимая во внимание цветовую температуру источника, заключается в том, чтобы цвета на получаемом изображении имели те же оттенки и выглядели максимально близко к оригиналу.

Наиболее актуальна такая регулировка при работе в помещениях, где сочетаются несколько источников света: дневной свет из окон, лампы накаливания, флуоресцентные лампы и т. д.

В данном пункте, вы можете выбрать два режима работы: «Авто» - для автоматической регулировки белого цвета и «Ручной» - для ручной регулировки.

### 7.5. День/Ночь

В данном пункте можно выбрать режим работы:

- Внешний для перехода в режимы день/ночь, используется внешний фото резистор.
- Авто для перехода в режимы день/ночь, используется данные с процессора видеокамеры.
- џ Цвет в данном режиме, видеокамера будет отображать цветную картинку.
- џ Черно/белый в данном режиме, видеокамера будет отображать черно-белую картинку.

#### 7.6. Шумоподавление

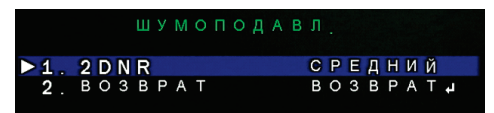

#### 7.7. Специальные

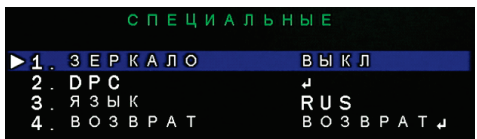

- Зеркало функция отражения, поворота изображения. Особенно полезна, если нет возможности, с помощью кронштейна, сориентировать саму видеокамеру в нужном направлении.
- џ DPC компенсация неисправных пикселей.
- Язык функция, позволяющая сменить язык интерфейса.

#### 7.8. Настройки

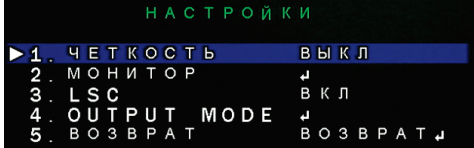

- Чёткость функция программной регулировки резкости изображения.
- Авто автоматический выбор уровня резкости, около базового заданного значения, относительно уровня автоматического усиления сигнала (АРУ). Параметр «Уровень» - задаёт базовый уровень резкости. Параметр «Мин. АРУ» - задаёт уровень сигнала, при котором включается функция усиления сигнала. Параметр «Макс. АРУ» - задаёт уровень сигнала, при котором выключается функция усиления сигнала.
- Монитор настройки гаммы и усиления цвета.
- Гамма предназначена для корректировки уровня видеосигнала, для устройств приёма видеосигнала.

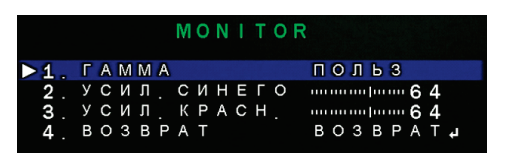

Параметры «Усиление синего» и «Усиление красного» влияют на насыщенность синего и красного цветов, соответственно.

- џ LSC (компенсация затемнения по краям изображения) позволяет увеличить яркость по краям. Может принимать значение включено («вкл.») или выключено («выкл.»).
- Output mode в данном пункте можно выбрать режим работы видеокамеры и частоту кадров в секунду. На заводских настройках - видеокамера работает в режиме AHD, 25 к/с. Данная видеокамера работает в режимах: AHD (25 и 30 к/с)/TVI (25 и 30 к/с)/CVI (25 и 30 к/с)/CVBS.

# 8. Спецификация модели **SVC-D872 v2.0**

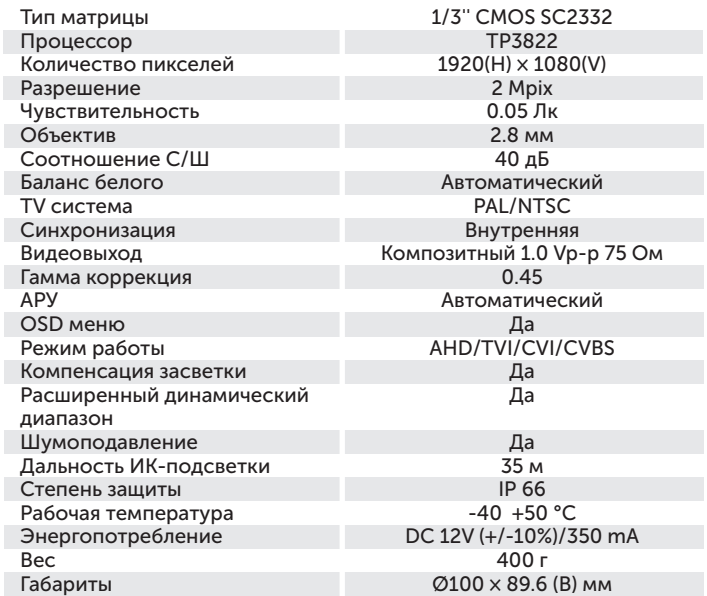

 $10 \rangle$ 

# 9. ОБРАТНАЯ СВЯЗЬ

Спасибо за выбор оборудования Satvision. Если у Вас остались вопросы после изучения инструкции, обратитесь в службу технической поддержки по номеру:

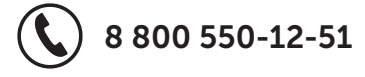

Наши специалисты окажут квалифицированную помощь и помогут найти решение вашей проблемы.

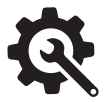

Если Вы не смогли самостоятельно настроить оборудование, то можете оставить заявку на сайте satvision-cctv.ru.

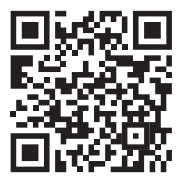

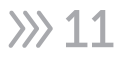

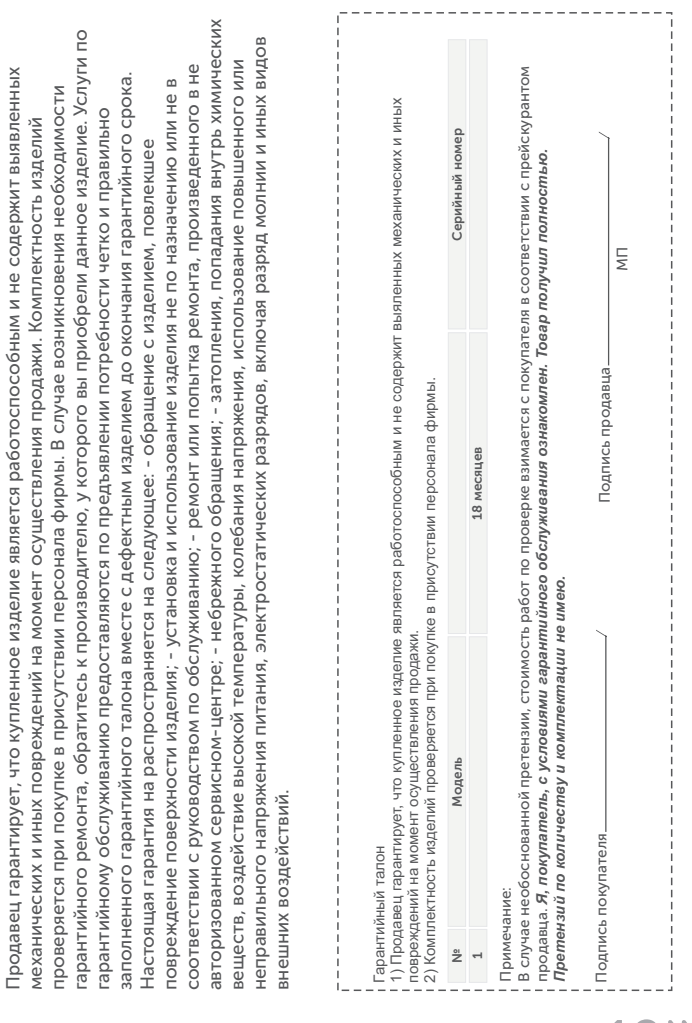

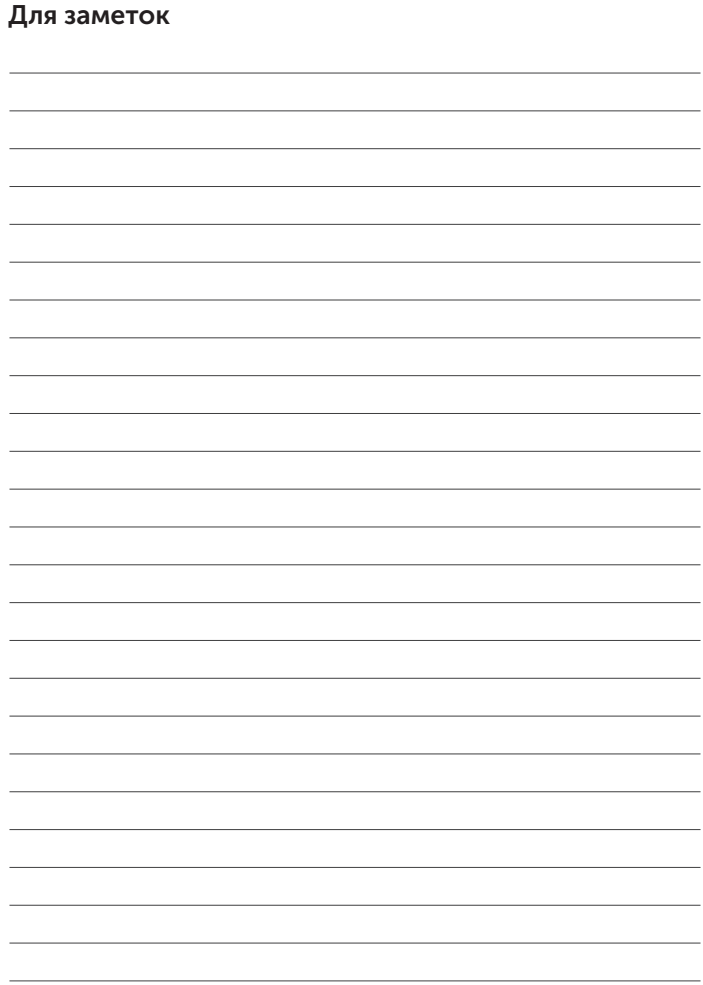

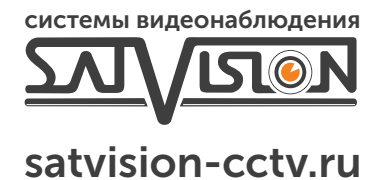

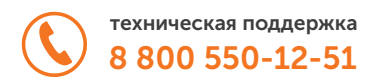